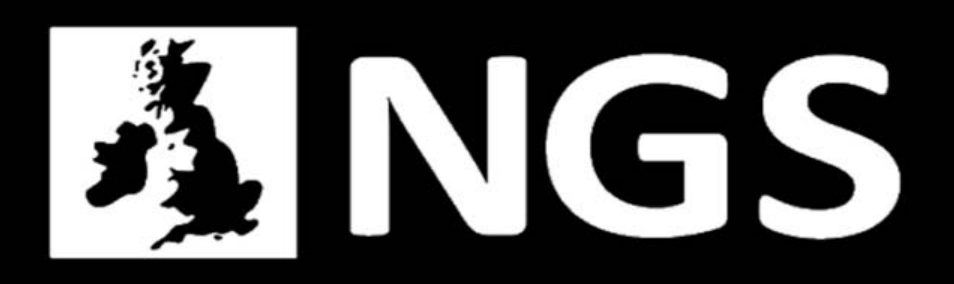

# **Authentication in the NGS**

#### **John Kewley**

**john.kewley@stfc.ac.uk** NGS Support Centre Manager **STFC Daresbury Laboratory** 

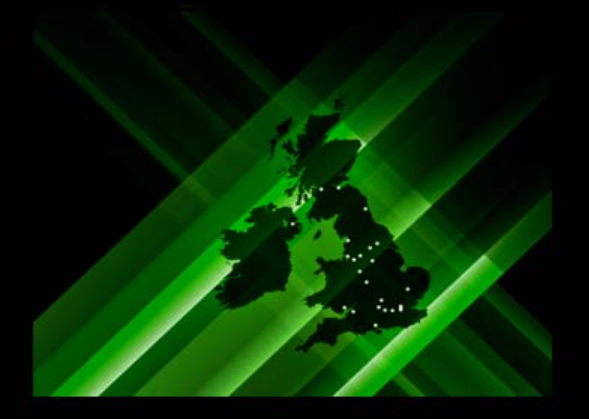

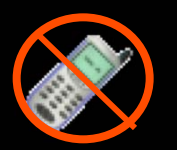

**Connecting Infrastructure Connecting Research** 

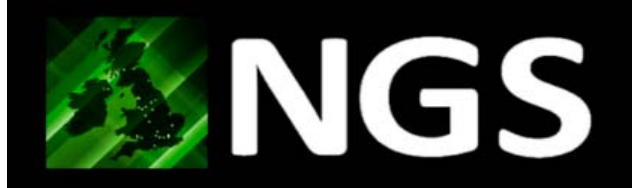

- 1. What is the NGS?
- Growl: VDT installation + helper scripts 2.
- 3. Some other NGS Authentication projects

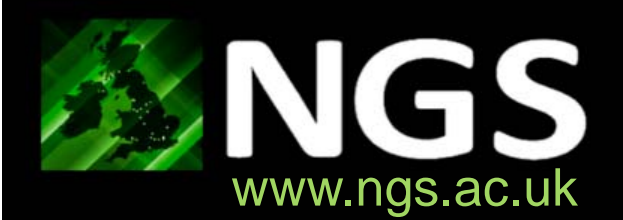

#### >1000 cpu, ~500 db ~200 MyProxy users

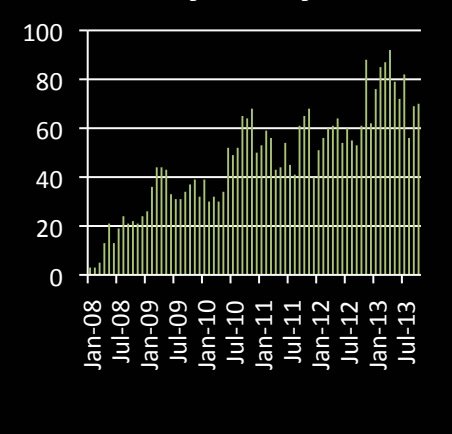

> 75 applications

**2nd largest e-Science CA**

- 22,121 certificates issued
- 4,911 active currently

25 member institutes 33 heterogeneous resources 15,000 processing cores

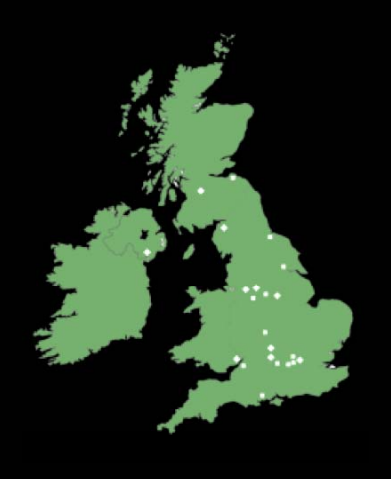

#### **Diverse User Community**

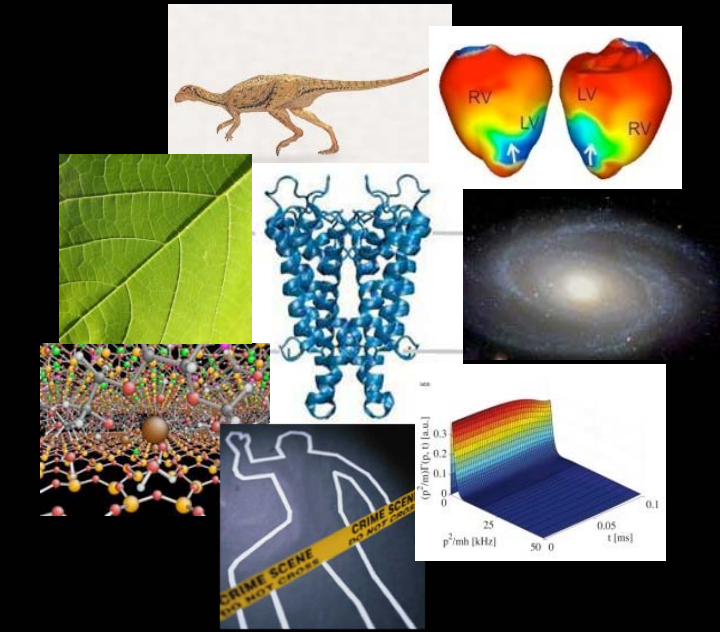

#### **Funding Source**

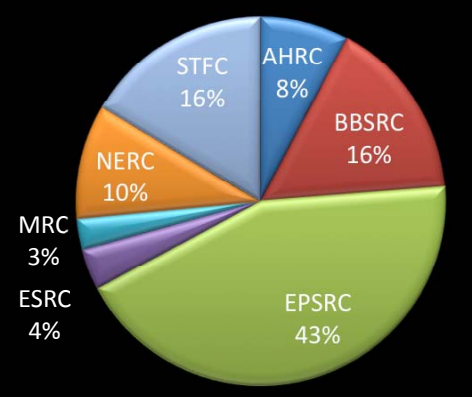

In the last 12 months

- 4,629,127 CPU hrs used
- 888,862 jobs ran

**Connecting Infrastructure** 

**Connecting Research** 

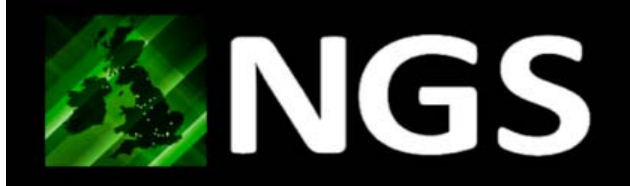

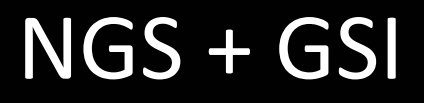

The NGS uses GSI for its Authentication To support this we have:

- \* UK e-Science CA (IGTF accredited, offline)
- \* RA network across UK academia (61 RAs with 112 RA Operators)
- \* 2 MyProxy servers

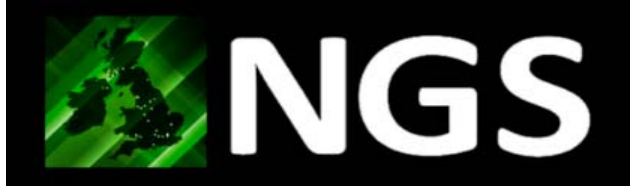

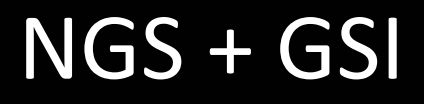

To support ancillary services mentioned later in this talk we also have

- \* VOMS server
- \* Training CA (for short-lived training certificates)
- \* Test CA (for RA Training)
- \* 2x SLCS online CAs (SSO and SARoNGS)

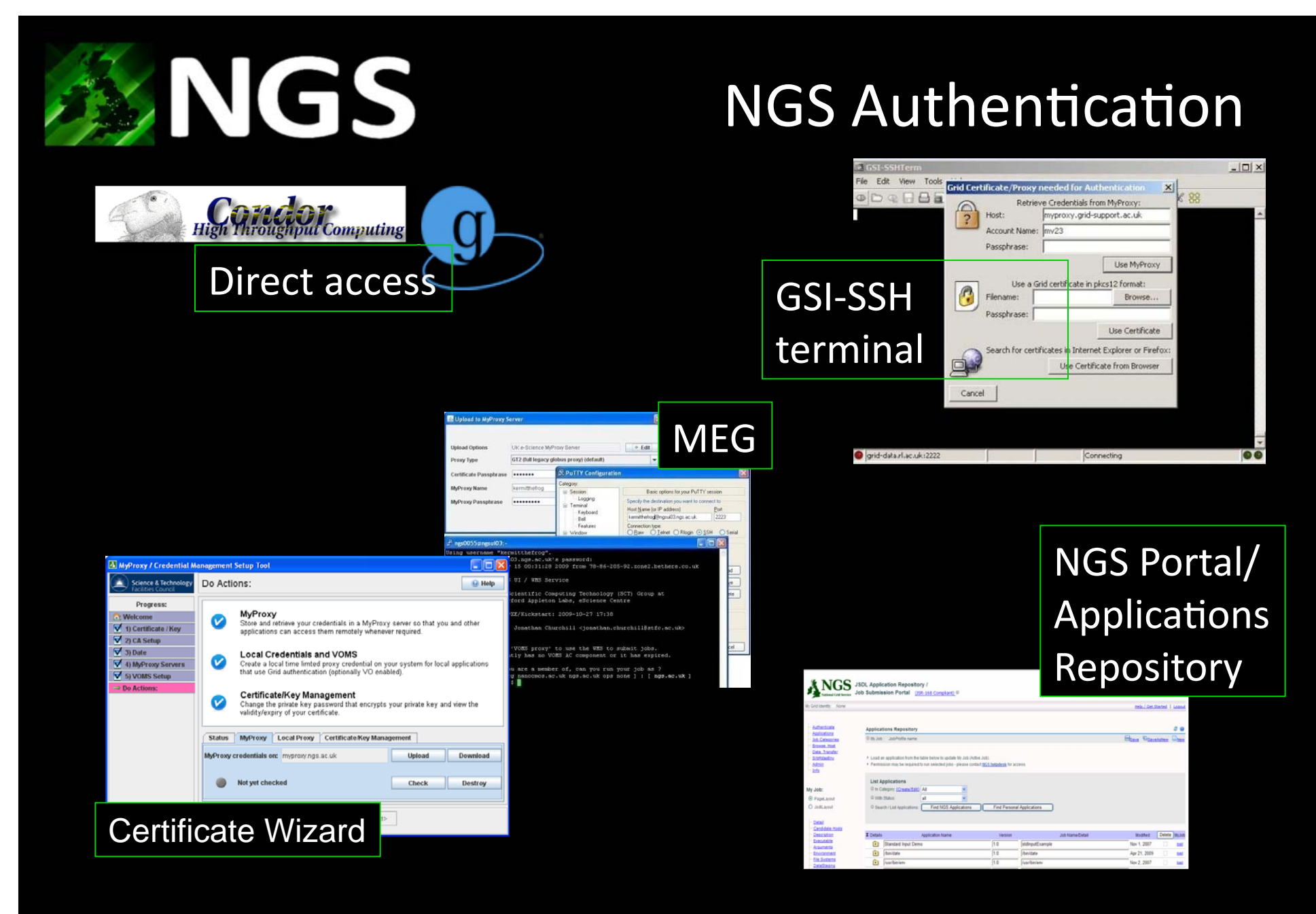

**Connecting Infrastructure** 

#### **Connecting Research**

![](_page_6_Picture_0.jpeg)

# **3 Barriers**

Three main barriers that newcomers find when using the Grid for the first time:

- 1. Setting up the client-side middleware
- Handling of certificates  $2.$
- [Job submission in the presence of firewalls]  $3.$

![](_page_7_Picture_0.jpeg)

## **Installing Growl Scripts**

- 1. Download GROWL Scripts
	- $$cd$
	- \$ # possibly tell wget about http\_proxy
	- \$ # export http\_proxy=http:// wwwcache.dl.ac.uk:8080
	- \$ wget http://www.growl.org.uk/ GrowlScripts.tar.gz
- 2. Unpack into home directory
	- \$ tar -zxvf GrowlScripts.tar.gz
- 3. "Build" VDT client
	- \$ cd Growl
	- $\frac{1}{5}$  make

![](_page_8_Picture_0.jpeg)

# **GROWL Scripts: Contents**

- VDT client installation of globus, gsi-openSSH, VOMS and **MyProxy** 
	- **grid-proxy-init**'**grid-proxy-info**
	- **globus-job-submit**'**globus-job-run**
	- **gsissh**'**gsiscp**'**openssl**
	- **myproxy-init**'**myproxy-info**'**myproxy-logon**
	- **voms-proxy-init, voms-proxy-info**

## **Certificate helper scripts**

- **mk-cert**
- **growl-info**'**growl-login**'**growl-logout**

#### **GROWL wrapper scripts**

- **growl-submit**'**growl-status**'**growl-get-output**'
- **growl-sh**'**growl-cp**'**growl-mkdir**'**growl-rm**''
- **growl-pwd**'**growl-which**'**growl-get-jobmanager**
- **growl-queue**

**Note: there is also a globus source build for non-VDT-supported platforms** 

**Connecting Infrastructure Connecting Research** 

![](_page_9_Picture_0.jpeg)

# **3 Barriers**

- Three main barriers that newcomers find when using the Grid for the first time:
- Setting up the client-side middleware 1.
- **Handling of certificates**  $2.$
- 3. [Job submission in the presence of firewalls]

![](_page_10_Picture_0.jpeg)

## How many passwords

- **Request Certificate**  $\bullet$ 
	- Request certificate PIN 1.
	- [Confirm PIN]  $2.$
	- Present PIN at photoID  $3.$ check
	- [Master Password if on FF] 4.
- **Export Certificate** 
	- [Master Password if on FF] 5.
	- 6. Backup/export password  $(.p12)$
	- Re-confirm backup/export 7. password (.p12)
- Setup .pem files 8. Unpack . p12 for userkey 9. Set. pem password 10. Confirm . pem password 11. Unpack.p12 for usercert
- **MyProxy Setup**  $\bullet$ 12.myproxy-init (.pem) 13. [set myproxy pwd] 14. [Confirm myproxy pwd]
- **Obtain Grid proxy**  $\bullet$ 15. myproxy-logon (myproxy pwd)

**Connecting Research** 

![](_page_11_Picture_0.jpeg)

# Installation

GROWL scripts provide a simple way of installing Grid middleware on your client Linux machine:

#### Advantages:

- Don't need to be a privileged user  $\bullet$
- Will download client middleware packages for your system  $\bullet$ (if supported by VDT)
- Will build client middleware (if not)  $\bullet$
- Minimal setup/configuration  $\bullet$
- About 10–15 mins (if all goes well !)  $\bullet$

![](_page_12_Picture_0.jpeg)

## **Credential conversion**

**\$ openssl -clcerts -nokeys -in JK.p12 -out userkey.pem** 

**\$ openssl -nocerts -in JK.p12 -out usercert.pem** 

**\$ openssl pkcs12 -clcerts -nokeys -in JK.p12 -out userkey.pem \$ openssl pkcs12 -nocerts -in JK.p12 -out usercert.pem** 

**\$ openssl pkcs12 -clcerts -nokeys -in JK.p12 -out usercert.pem \$ openssl pkcs12 -nocerts -in JK.p12 -out userkey.pem** 

**\$ chmod 444 usercert.pem** 

**\$ chmod 400 userkey.pem** 

![](_page_13_Picture_0.jpeg)

## **mk-cert**

**\$ openssl pkcs12 -clcerts \ -nokeys -in usercred.p12 \ -out usercert.pem**   *<Pass1>* 

```
$ openssl pkcs12 -nocerts \ 
     -in usercred.p12 \ 
     -out userkey.pem 
   <Pass1> 
   <Pass2> 
   <Pass2> [confirm] 
$ chmod 444 usercert.pem
$ chmod 400 userkey.pem 
$ mv userkey.pem ~/.globus
$ mv usercert.pem ~/.globus
```
**\$ chmod 700 ~/.globus** 

```
$ mk-cert mykey.p12 
   <Pass1> 
   [<Pass2>]
```
#### **Connecting Infrastructure Connecting Research**

![](_page_14_Picture_0.jpeg)

# Proxy helper scripts

- $\bullet$ • growl-login wraps grid-proxy-init, myproxyi ni t and <code>myproxy-logon</code>
- $\bullet$  **growl-logoutgrid-proxy-destroy myproxy-destroy**
- $\bullet$  **growl-infogrid-cert-infomyproxy-info** and  $grid$ - $prox$ -info and openssl and can be used with certificates in several formats

![](_page_15_Picture_0.jpeg)

# growl-logon

Only does what is needed

Generates a local proxy (if there isn't a valid one there already) **Options:** 

- -m : Uploads a credential to the myproxy server (but only if required)
- -v myVO : proxies generated or uploaded will contain a VOMS Attribute Certificate for myVO (VDT only - not in source build yet)
- -f : force generation / upload  $\bullet$
- -D : debugging information  $\bullet$

![](_page_16_Picture_0.jpeg)

# Uses of growl-login

- 1. Generation of a proxy credential from a grid certificate (c.f. gri d-proxy-i ni t)
- 2. Uploading a proxy credential to a MyProxy server for use from other clients or portals  $(c.f. myprov -i ni t)$
- 3. Retrieving a proxy credential without a grid certificate (c.f. myproxy-l ogon)

![](_page_17_Picture_0.jpeg)

# Uses of growl-login

- 1. Generation of a proxy credential from a grid certificate
- 2. Uploading a proxy credential to a myproxy server for use from other clients or portals
- 3. Retrieving a proxy credential without a grid certificate (using myproxy)

![](_page_18_Figure_0.jpeg)

\$ myproxy-init <Grid Pass Phrase> \$ myproxy-init -L <MyProxy Password> <MyProxy Password> \$ myproxy-logon <MyProxy Password>

<Grid Pass Phrase> <MyProxy Password> <MyProxy Password>

# Use Case 2

### **Client**

\$ growl-login -m <Grid Pass Phrase> <MyProxy Password>

![](_page_18_Figure_6.jpeg)

**Connecting Infrastructure Connecting Research** 

![](_page_19_Picture_0.jpeg)

# growl -info

- Combines certificate info into one package
	- -grid-cert-info
	- -myproxy-info
	- -grid-proxy-info
	- voms-proxy-info
- Reports on only certs and credentials it finds
- **Issues warnings**  $\bullet$
- Notes when other certs are present (but are not the  $\bullet$ ones that growl-login would use)
- Can also be used with any certificate file to dispay its  $\bullet$ DN and validity and so can be used to check host, CA and VOMS-issuing certificate

![](_page_20_Picture_0.jpeg)

# growl -I ogout

- **Removes local proxy**  $\bullet$
- With m option will also remove MyProxy  $\bullet$ credential from MyProxy server.

![](_page_21_Picture_0.jpeg)

• Symmetry

Advantages

growl - login vs growl - logout c.f. myproxy-logon vs grid-proxydestroy

- Generally less passwords to type
- Single command automagically "does the right" thing $m$ "
	- Does nothing if no need
	- Utilises myproxy if credential present and valid
	- Uses existing proxy credential if still valid

![](_page_22_Picture_0.jpeg)

## **Java Webstart Apps**

Users have several options to logon to our resources including:

- \* gsissh from globus, VDT or Growl on Linux
- \* GSI-SSHTERM to logon to a head node
- \* Using any ssh client (PuTTY, ssh) with MEG \* The NGS Portal

![](_page_23_Picture_0.jpeg)

**Connecting Infrastructure** 

#### **Connecting Research**

![](_page_24_Picture_0.jpeg)

![](_page_25_Picture_0.jpeg)

![](_page_25_Picture_1.jpeg)

# **GSI-Enabled SSHTERM**

![](_page_25_Picture_7.jpeg)

![](_page_26_Picture_0.jpeg)

![](_page_26_Picture_1.jpeg)

# Certificate Wizard

![](_page_26_Picture_7.jpeg)

![](_page_27_Picture_0.jpeg)